# Dell Latitude 3440/3540

# Installation et caractéristiques

### À propos des avertissements

AVERTISSEMENT : un AVERTISSEMENT indique un risque d'endommagement du matériel, de blessure corporelle ou même de mort.

# Latitude 3440 — Vues avant et arrière

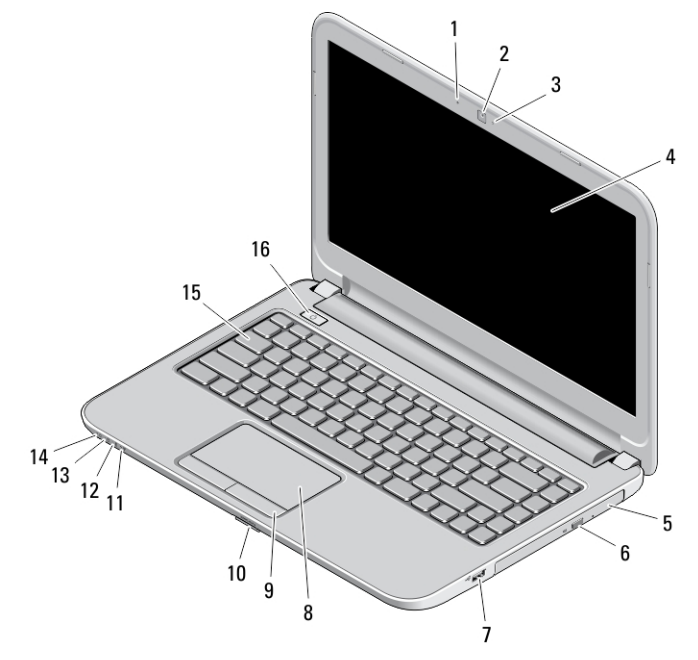

#### Figure 1. Vue avant

- 1. microphone
- 2. webcam
- 3. voyant d'état de la caméra
- 4. écran
- 5. lecteur optique
- 6. bouton d'éjection du lecteur optique
- 7. connecteur USB 2.0
- 8. pavé tactile
- 9. boutons du pavé tactile (2)
- 10. lecteur de carte SD
- 11. voyant d'état de communication sans fil
- 12. voyant d'état de la batterie
- 13. voyant d'activité du disque dur
- 14. voyant d'état de l'alimentation
- 15. clavier
- 16. bouton d'alimentation

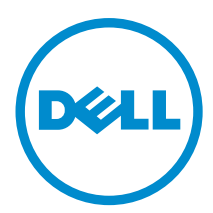

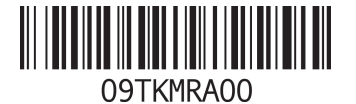

Modèle réglementaire: P37G, P28F Type réglementaire: P37G004, P28F004 2013 - 06

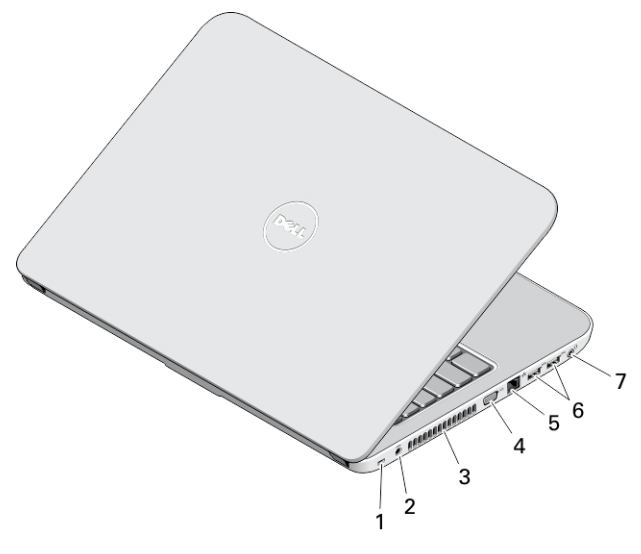

#### Figure 2. Vue arrière

- 1. fente pour câble de sécurité
- 2. connecteur d'alimentation
- 3. grilles de refroidissement
- 4. connecteur VGA
- 5. connecteur réseau
- 6. connecteurs USB 3.0 (2)
- 7. connecteur audio

# Latitude 3540 — Vues avant et arrière

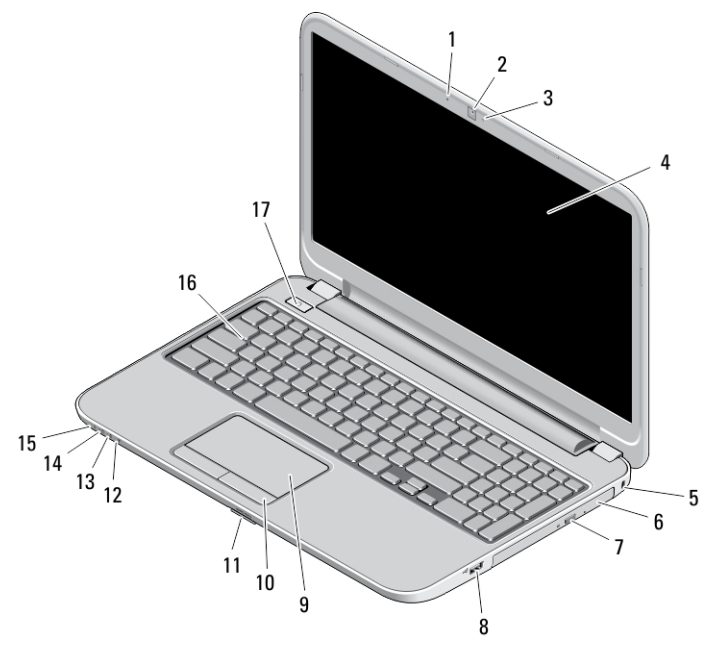

Figure 3. Vue avant

- 1. microphone
- 2. webcam
- 3. voyant d'état de la caméra
- 4. écran
- 5. fente pour câble de sécurité
- 6. lecteur optique
- 7. bouton d'éjection du lecteur optique
- 8. connecteur USB 2.0
- 9. pavé tactile
- 10. boutons du pavé tactile (2)
- 11. lecteur de carte SD
- 12. voyant d'état de communication sans fil
- 13. voyant d'état de la batterie
- 14. voyant d'état du disque dur
- 15. voyant d'état de l'alimentation
- 16. clavier
- 17. bouton d'alimentation

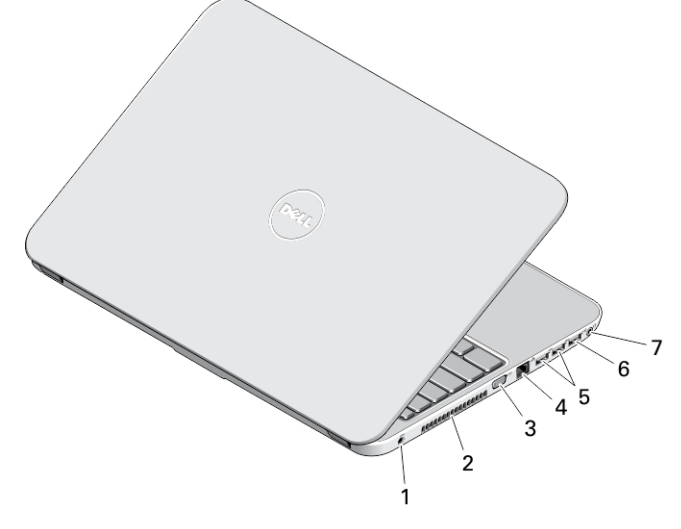

#### Figure 4. Vue arrière

- 1. connecteur d'alimentation
- 2. grilles de refroidissement
- 3. connecteur VGA
- 4. connecteur réseau
- 5. connecteurs USB 3.0 (2)
- 6. connecteur USB 2.0
- 7. connecteur audio
- AVERTISSEMENT : N'obstruez pas les entrées d'air de l'ordinateur et n'y insérez pas d'objets ; évitez toute accumulation de poussière. Ne faites pas fonctionner votre ordinateur Dell dans un environnement peu aéré, une mallette fermée, par exemple. Le manque de ventilation risquerait d'endommager l'ordinateur ou de provoquer un incendie. Le ventilateur se met en marche lorsque l'ordinateur commence à chauffer. Il se peut que le ventilateur fasse du bruit ; cela est tout à fait normal et ne signifie en aucun cas que le ventilateur ou l'ordinateur est défectueux.

### Installation et configuration rapides

AVERTISSEMENT : vant de commencer à appliquer toute procédure expliquée dans cette section, prenez connaissance des consignes de sécurité fournies avec votre ordinateur. Pour plus d'informations sur les meilleures pratiques, consultez le site www.dell.com/regulatory\_compliance

AVERTISSEMENT : L'adaptateur secteur fonctionne avec les prises électriques du monde entier. Mais les connecteurs et les barrettes d'alimentation varient d'un pays à l'autre. L'utilisation d'un câble non compatible ou le branchement incorrect du câble sur la multiprise ou sur la prise électrique risquent de provoquer un incendie ou d'endommager l'équipement.

PRÉCAUTION : Lorsque vous déconnectez de l'ordinateur le câble de l'adaptateur secteur, saisissez le connecteur et non le câble lui-même, puis tirez fermement mais avec précaution pour éviter d'endommager le câble. Pour enrouler le câble de l'adaptateur secteur, vérifiez que vous suivez l'angle du connecteur de l'adaptateur pour éviter d'endommager le câble.

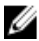

REMARQUE : Les périphériques mentionnés ne sont inclus que si vous les avez commandés.

1. Branchez le connecteur de l'adaptateur secteur sur l'ordinateur et sur la prise électrique.

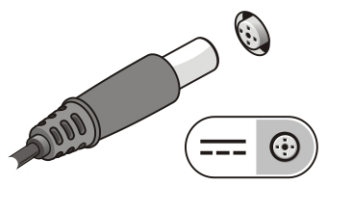

Figure 5. AC Adapter

2. Branchez le câble réseau (en option).

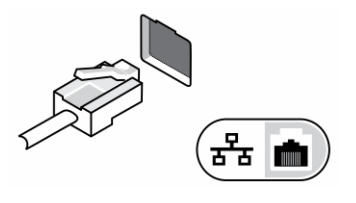

Figure 6. Connecteur réseau

3. Connectez des périphériques USB, une souris ou un clavier, par exemple (facultatif).

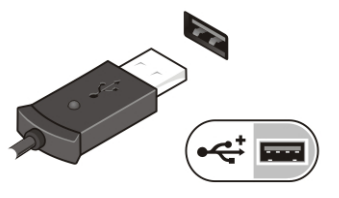

Figure 7. Connecteur USB

4. Ouvrez l'écran et appuyez sur le bouton d'alimentation pour allumer l'ordinateur.

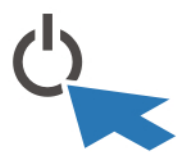

Figure 8. Power Button (Bouton d'alimentation)

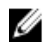

REMARQUE : Il est recommandé d'allumer et d'éteindre l'ordinateur au moins une fois avant d'installer des cartes ou de connecter l'ordinateur à une station d'accueil ou un autre périphérique externe tel qu'une imprimante.

## **Caractéristiques**

REMARQUE : Les produits peuvent varier selon les pays. Les caractéristiques suivantes se limitent à celles que la Ø législation impose de fournir avec l'ordinateur. Pour les caractéristiques complètes de votre ordinateur, accédez à la section Specifications de votre Guide d'utilisation disponible sur le site dell.com/support. Pour plus d'informations sur la configuration de votre ordinateur, consultez le Centre d'aide et de support de votre système d'exploitation Windows, puis sélectionnez l'option pour afficher les informations concernant votre ordinateur.

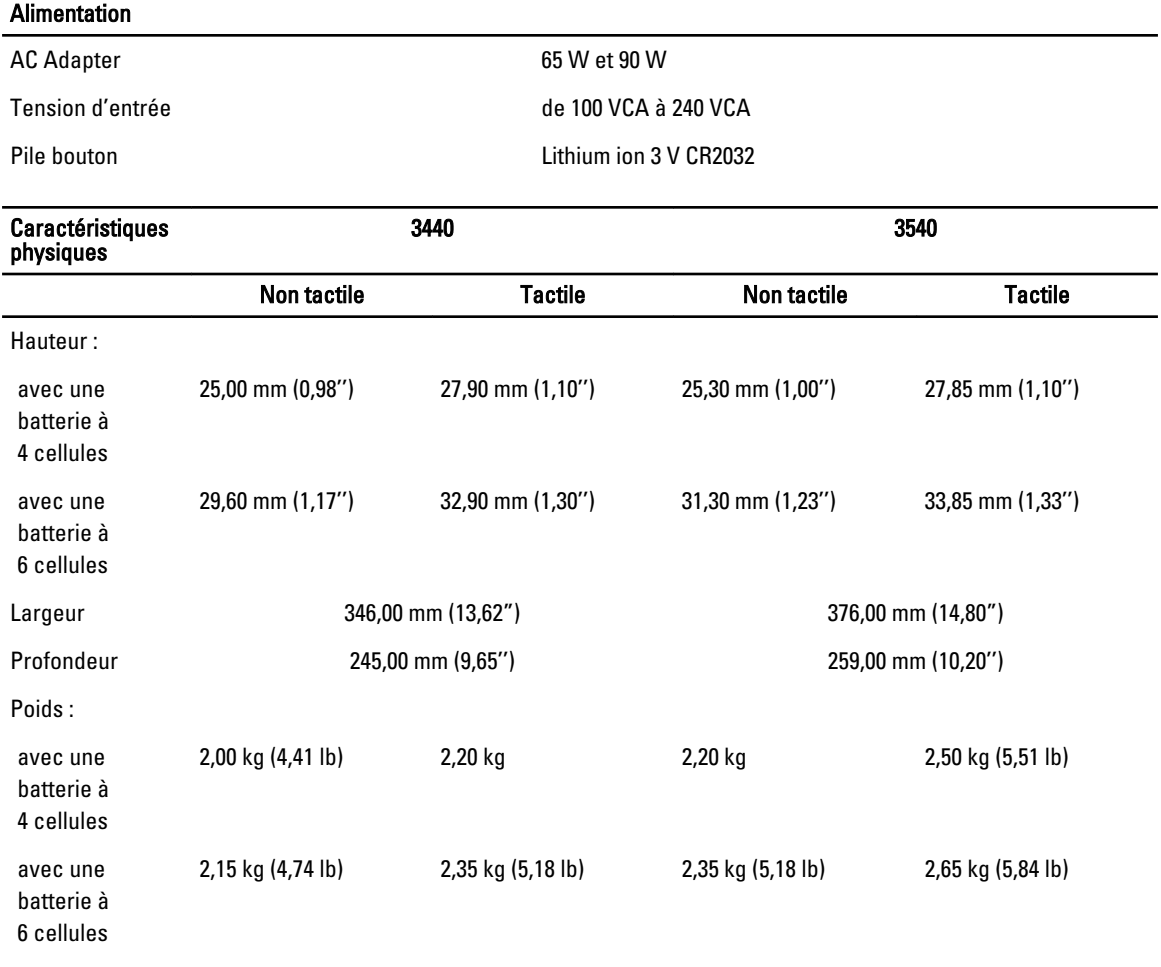

#### Conditions environnementales

Température en fonctionnement de 0° C à 35° C (de 32° F à 95° F)

## Information para NOM (únicamente para México)

Les informations suivantes s'appliquent à l'appareil décrit dans ce document conformément à la réglementation des norme officielles mexicaines (NOM).

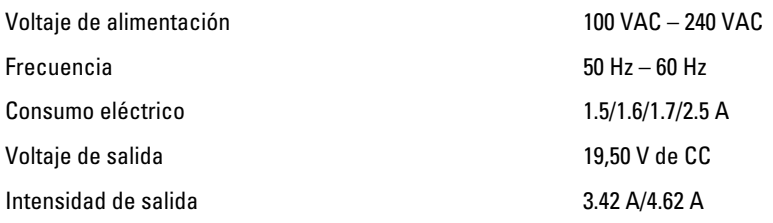

# Où trouver des informations et des ressources supplémentaires

Consultez les documents réglementaires et de sécurité livrés avec votre ordinateur et la page Regulatory Compliance (Conformité à la réglementation) à l'adresse www.dell.com/regulatory\_compliance pour plus d'informations sur :

- Les meilleures pratiques en matière de sécurité
- La certification réglementaire
- L'ergonomie

Consultez le site www.dell.com pour des informations plus détaillées sur :

- La garantie
- Les conditions générales (États-Unis seulement),
- Le contrat de licence pour utilisateur final

Des informations supplémentaires sur votre produit sont disponibles à l'adresse www.dell.com/support/manuals

#### **©** 2013 Dell Inc.

Marques utilisées dans ce document : Dell™, le logo DELL, Dell Precision™, Precision ON™,ExpressCharge™, Latitude™, Latitude ON™, OptiPlex™, Vostro™ et Wi-Fi Catcher™ sont des marques de Dell Inc. Intel®, Pentium®, Xeon®, Core™, Atom™, Centrino® et Celeron® sont des marques déposées d'Intel Corporation aux États-Unis et dans d'autres pays. AMD® est une marque déposée et AMD Opteron™, AMD Phenom™, AMD Sempron™, AMD Athlon™, ATI Radeon™ et ATI FirePro™ sont des marques d'Advanced Micro Devices, Inc. Microsoft®, Windows®, MS-DOS®, Windows Vista®, le bouton Démarrer de Windows Vista et Office Outlook® sont des marques ou des marques déposées de Microsoft Corporation aux États-Unis et dans d'autres pays. Blu-ray Disc™ est une marque appartenant à la Blu-ray Disc Association (BDA) et sous licence pour une utilisation sur des disques et des lecteurs. La marque textuelle Bluetooth® est une marque déposée et appartient à Bluetooth® SIG, Inc. et toute utilisation d'une telle marque par Dell Inc. se fait dans le cadre d'une licence. Wi-Fi® est une marque déposée de Wireless Ethernet Compatibility Alliance, Inc.